## Søg i databasen

Hvis du skal finde nogle oplysninger, så klik på fanen Startside. Klik på knappen 'Søg og vælg', der er yderst/øverst til højre Brug fx Find alle.

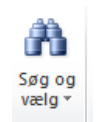

Her har jeg søgt på Lillebælt.

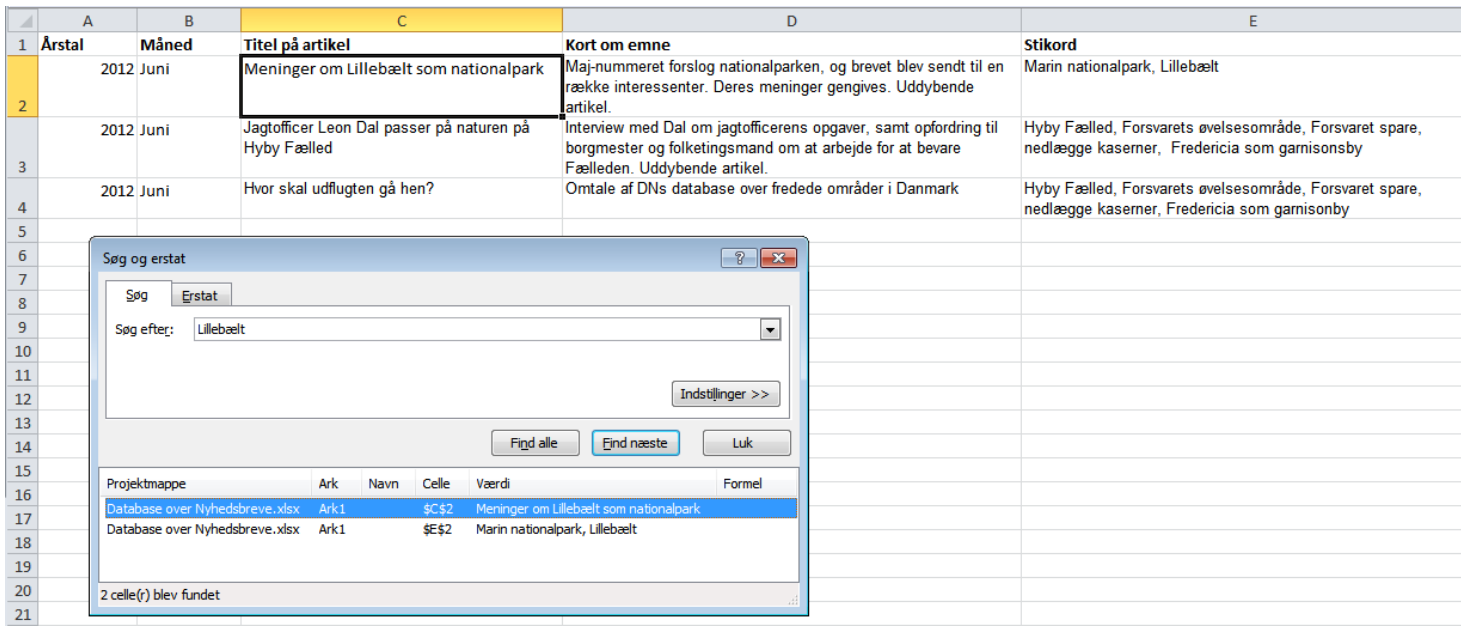

Der er to hits på søgningen Lillebælt. Første hit markeret med den sorte ramme.

Ved at klikke på Find næste, markeres næste hit.

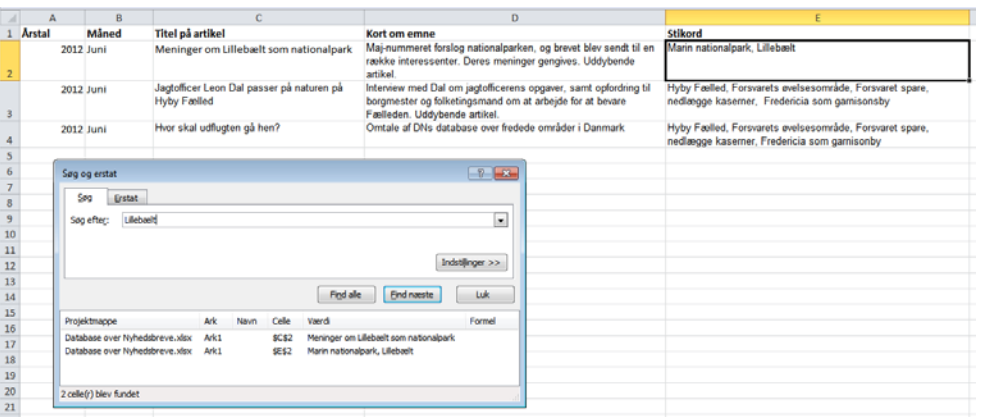